# **RGB Rebel SERIES**  $\mathbf{Q}_{\text{us}}$

Indoor / Covered Outdoor RGB Sign Install Instructions

# **Voltage**

This sign operates within an input range of 100VAC to 240VAC.

**What You Need:** Phillips Head Screw Driver 5/16" Nut Driver Appropriate Wall Fasteners

Pencil Level

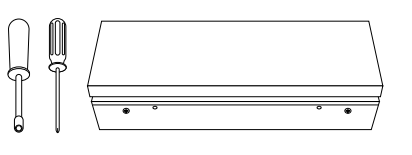

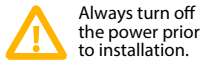

Be sure any metal debris cleared out of the cabinet.

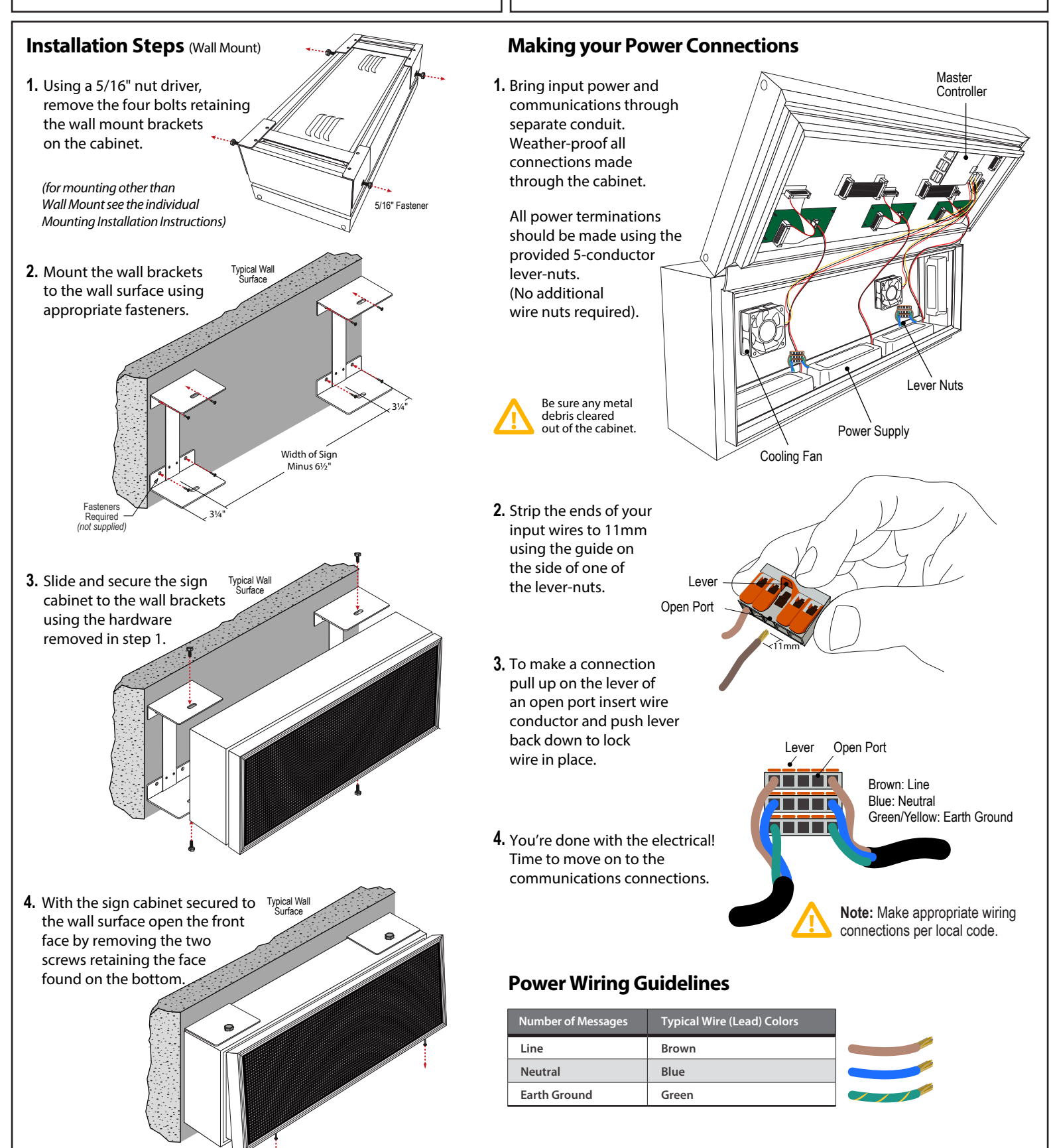

# **Making your Communications Connection**

#### **Instructions:**

**1.** With the sign disconnected from power, make the *Connection Type:* Wired Ethernet *(CAT5/CAT6)* Ethernet connection at the **master controller**

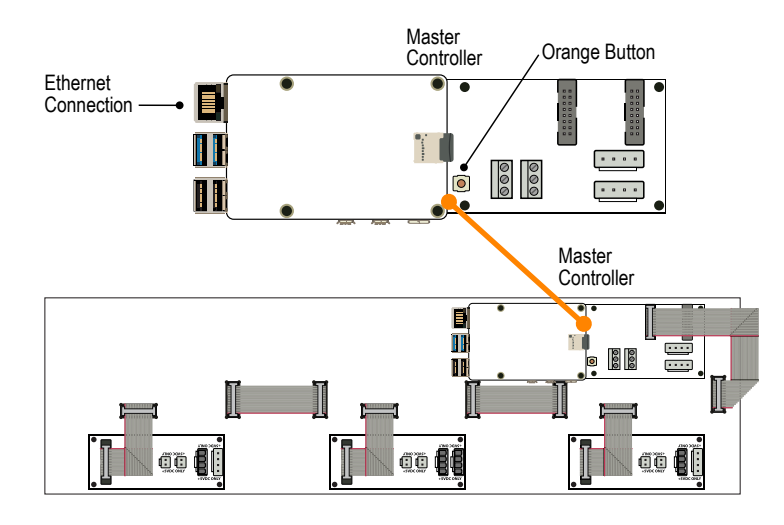

**2.** Choose your connection method; DHCP or Configurable Static IP

#### *To connect using DHCP:*

Power on the sign; after 10-15 seconds it will make a request for an IP address from the server

Default DHCP hostname: **signaltech**

**Using the included Smart Sign Install Log is recommended for keeping track of your devices** MAC address is provided on a sticker on the side of the sign

Assign the sign a DHCP reservation

**Network Requirements :**

*Network Conguration Options :* DHCP *(Default)* or

Configurable Static IP *(see step 2 instructions below)* 

*Default Static IP:* 192.168.101.45

*Primary Communications Port :* 10001

*Web Interface Port :* 80

#### *To connect using a Configurable Static IP address:*

Power on the sign and wait for the display to blank out (about 10-15 seconds) Find the small orange button on the **master controller**

Press and hold the small orange button (about 5 seconds)

The sign display should then show STATIC, indicating that the sign has been switched to Static IP Mode

Go to 192.168.101.45 in a web browser

Default username/password are **blank**

Configure your device with desired network settings

It is highly recommended to set a device username and password

## **Sign Control:**

**3.** Choose your control method; Signal-Tech Sign Control Software or Third-party Control Software

## *If using Signal-Tech's Sign Control Software:*

Add the sign into the software using its assigned IP address *(refer to software manual override in the software)*

*Note: Sign will not illuminate until it is assigned a schedule or manual override in the software*

#### *If using a third-party control software:*

Refer to the system's documentation or contact a representative of the system/software you are using

Refer to our API documentation for interfacing directly with the sign

Contact a Signal-Tech representative for information on how to use your sign with a 3rd party system

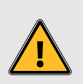

## **Warning Statements**

**Note:** Make appropriate wiring connections per local code.

**Note:** Any holes drilled into sign cabinet **MUST** be sealed. Failure to do so may cause a short and void warranty.

**Note:** This unit contains a built-in CLASS 2 LED driver.

**Note:** This sign is intended to be installed in accordance with the requirements of Article 600 of the National Electric Code and/or other applicable local codes. This includes proper grounding and bonding of the sign.

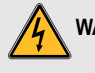

**WARNING:** Risk of Fire or Electric Shock. Do Not interconnect output terminations.

**AVERTISSEMENT:** Risque d'incendie ou de choc électrique. Ne pas interconnecter les terminaisons de sortie.